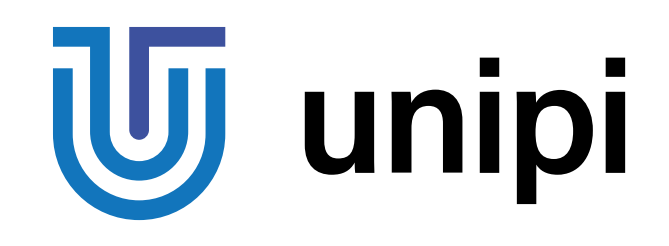

# **Produktová řada programovatelných kontrolérů a rozšiřujících modulů Unipi Neuron**

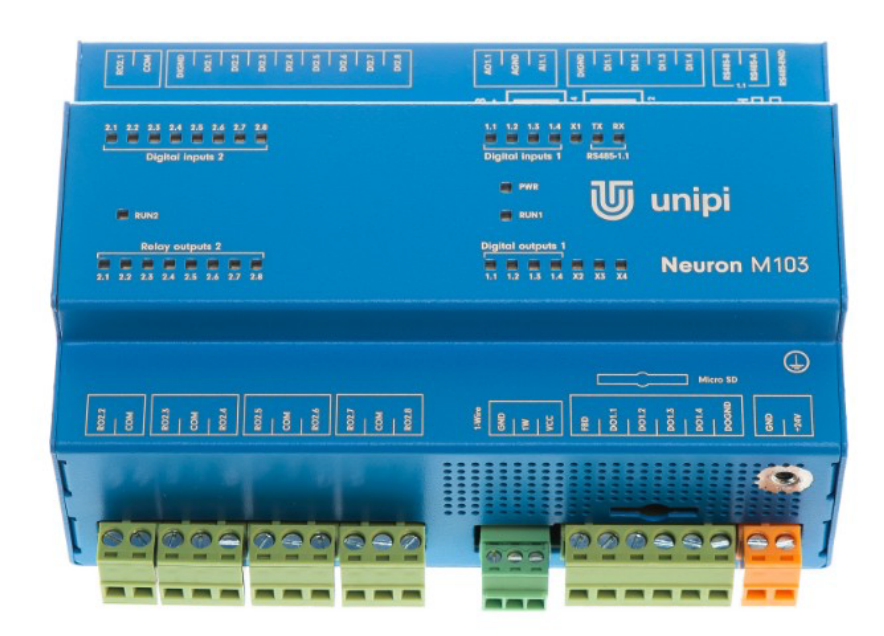

S103, S103-G, S103-IQRF M103, M203, M303, M523 L203, L303, L403, L523, L533 xS11, xS30, xS40, xS51

## Obsah

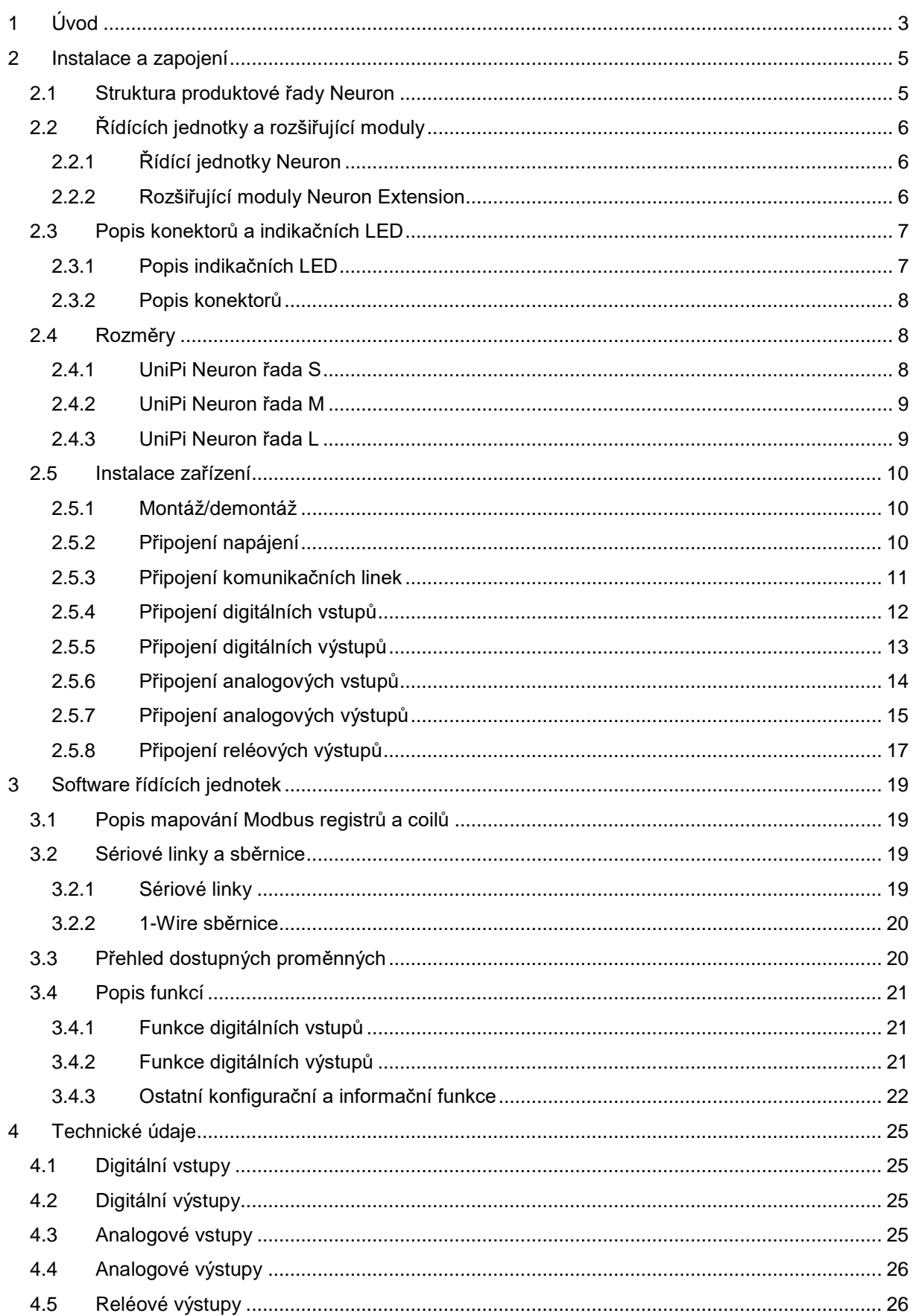

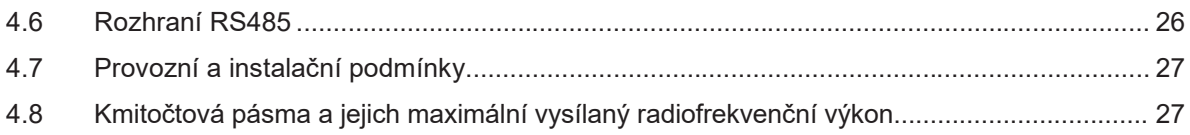

## <span id="page-3-0"></span>1 Úvod

### **Co je UniPi Neuron?**

UniPi Neuron je produktová řada kompaktních volně programovatelných kontrolérů pro automatické řízení a monitoring v prostředí obytných, obchodních a lehkého průmyslu, kromě systémů kritických z hlediska bezpečnosti.

Celá řada produktů Neuron obsahuje množství kontrolérů lišící se konfigurací a počtem vstupů a výstupů a rozšiřující moduly Neuron Extension na sběrnici RS485 (Modbus).

### **Co se dá s UniPi Neuron dělat?**

Díky velké variabilitě konfigurace počtu vstupů a výstupů v kontrolérech a rozšiřujících modulech lze produkty z řady Neuron využít v různých realizacích, jako například:

- Jednoúčelová zařízení (tepelná čerpadla, řízení závor)
- Systémy pro monitoring a sběr dat
- Domácí automatizace / chytré domy (řízení osvětlení, okenních rolet, trávníkové závlahy)
- Komplexní realizace (ovládání kotelen a kaskád bojlerů, vzduchotechnika)

#### **Jaké verze kontrolérů Neuron jsou dostupné?**

Následující tabulka zobrazuje konfigurace počtu vstupů, výstupů a komunikačních rozhraní kontrolérů řady Neuron.

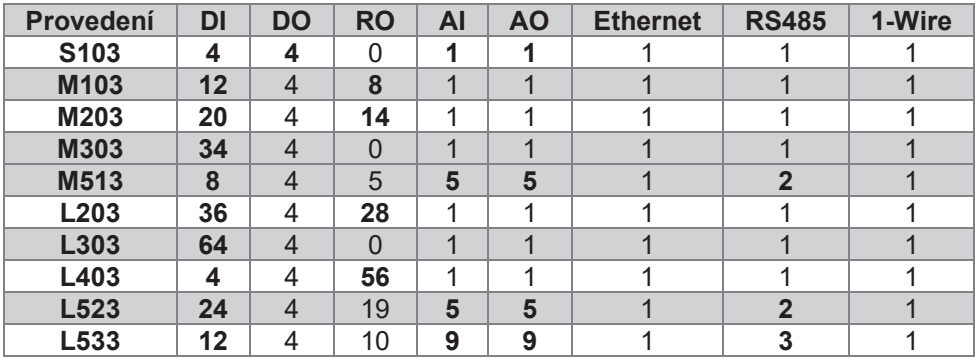

Každý kontrolér přitom disponuje následujícím vlastnostmi:

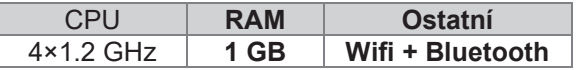

#### **Jaké verze rozšiřujících jednotek Neuron Extension jsou dostupné?**

Následující tabulka zobrazuje konfigurace počtu vstupů, výstupů a rozšiřujících modulů Neuron Extension.

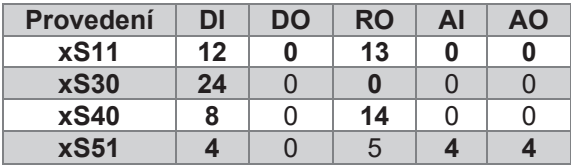

#### **Certifikace a schválení**

Zařízení řady Neuron nesou značku CE a potvrzení o shodě ES. Vyhovují normám ČSN EN 6095-1 ed. 2, ČSN EN 61000-6-3 ed. 2, ČSN EN 55014-1 ed. 3, ČSN EN 55022 ed. 3.

Produkty jsou rovněž v souladu s nařízeními vlády (GD) a směrnicemi EU včetně všech dodatků:

- NV č. 17/2003 Sb. v platném znění, 2006/95/EC
- NV č. 616/2006 Sb. v platném znění, 2004/108/ES
- LVD 2014/35/EU
- EMC 2014/30/EC

## **Identifikace pro země mimo EU**

Zařízení je distribuováno jako vývojová deska.

## <span id="page-5-0"></span>2 Instalace a zapojení

### **Základní pokyny**

Při instalaci vždy dodržujte následující pokyny:

- Ujistěte se, že splňujete aktuální normy a pravidla a také všechny státní a regionální předpisy.
- Před jakoukoliv manipulací (montáž/demontáž) vždy vypněte napájení.
- Použijte kabely s příslušným průřezem vodiče.
- Nepřekračujte utahovací moment svorek.
- Dodržujte provozní a instalační podmínky.
- Použijte, pokud možno, co nejkratší přívodní kabely. V případě delších kabelů použijte stíněné kabely. Kabely veďte v párech, tj. jeden vodič nulový a druhý fázový/signalizační.
- Zajistěte oddělení kabeláže střídavého napětí, vysokonapěťové obvody stejnosměrného napětí s vysokofrekvenčními spínacími cykly a signálové vodiče.
- Zajistěte, aby vodiče byly instalovány s příslušným odlehčením namáhání.
- Instalace zařízení musí být provedena ve stálé a uzavřené instalační skříni nebo boxu.

#### **Poznámka**

Zařízení musí být instalováno kvalifikovanou osobou, která zná a dodržuje dané předpisy a normy.

#### **Varování**

Jedná se o otevřené zařízení. Může dojít ke značné škodě na majetku, tělesnému poranění či smrti. Skříň, v níž je zařízení instalováno, musí být přístupná pouze s použitím klíče nebo nástroje. Přístup k zařízení může být povolen pouze oprávněným pracovníkům.

## <span id="page-5-1"></span>2.1 Struktura produktové řady Neuron

Každý produkt řady Neuron je rozdělen na jednu až tři skupiny v závislosti na konkrétním typu produktu. Skupiny jsou číslovány vždy zprava směrem od hlavní skupiny (1). Každá skupina obsahuje vstupy, výstupy či komunikační kanály, které jsou vždy číslovány zleva zvlášť v rámci skupiny. Některé pokročilé funkce jsou dostupné pouze v rámci skupiny. Každá skupina obsahuje svůj vlastní procesor, který se stará o události na vstupech a výstupech a monitoruje komunikaci s řídícím procesorem. Skupiny mezi sebou navzájem nekomunikují. Konektory dané skupiny jsou vždy rozděleny podle funkce, aby byla minimalizována možnost záměny konektorů. Význam jednotlivých svorek konektoru je vždy popsán na krabičce. Poloha konektoru odpovídá poloze popisu.

#### **Poznámka**

Svorky jsou číslovány jako DiX, případně DiY.X, kde X je číslo vstupu v rámci skupiny a Y je číslo skupiny. Pokud číslo skupiny není uvedeno, jedná se vždy o skupinu 1.

Ukázka číslování vstupů, výstupů a skupin na produktu Neuron L40x.

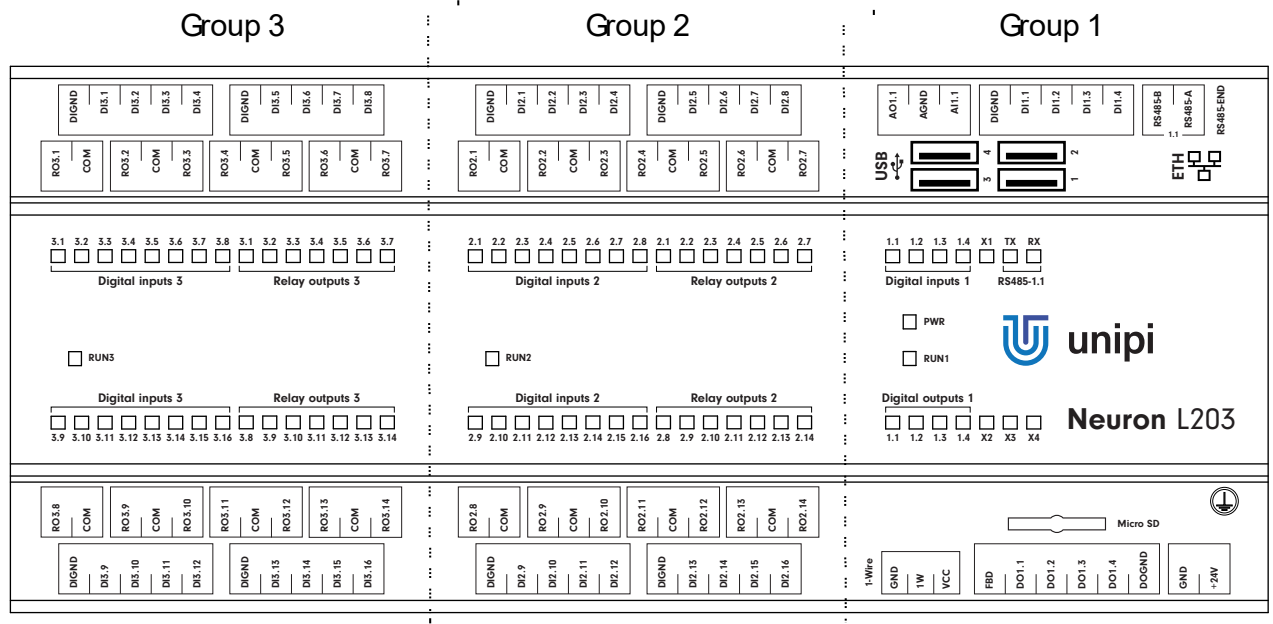

## <span id="page-6-0"></span>2.2 Řídících jednotky a rozšiřující moduly

Řídící jednotky na rozdíl od rozšiřujících modulů obsahují CPU a paměť pro uložení uživatelského programu na operačním systému Linux, viz kapitola [3.](#page-19-0) Rozšiřující moduly Neuron Extension se k řídícím jednotkám připojují přes rozhraní RS485 s komunikací Modbus a není možné do nich nahrát uživatelský systém.

## <span id="page-6-1"></span>2.2.1 Řídící jednotky Neuron

Výhodou řídících jednotek možnost implementace vlastního programu díky použití otevřené platformy Linux a dále velká rychlost vnitřní komunikace a tím minimální zpoždění při provádění příkazu. Řídící jednotky dále disponují komunikačními rozhraní, jako je například Ethernet RS485/RS232, 1Wire a další. Kromě toho je také možné je vybavit moduly pro bezdrátovou komunikaci – GPRS, ZigBee, Lora, Sigfox, atd.

## <span id="page-6-2"></span>2.2.2 Rozšiřující moduly Neuron Extension

Rozšiřující moduly slouží pro navýšení počtu vstupů a výstupů i na větší vzdálenosti díky připojení přes sériovou linku RS-485 s komunikačním protokolem Modbus. Rozšiřující moduly, které mají digitální nebo reléové výstupy a zároveň digitální vstupy disponují i funkcí Direct Switch, viz kapitola [3.4.1.](#page-21-1)

#### **Nastavení komunikačních parametrů**

Komunikační parametry je možné nastavovat dvěma způsoby. Buďto pomocí fyzického přepínače (hardwarové nastavení) přímo na modulu případně softwarovou změnou na odpovídajících registrech v závislosti na modelu.

Hardwarová konfigurace vždy přebíjí softwarovou, pro použití softwarové konfigurace je potřeba nastavit hardwarovou adresu 0.

#### **Tovární nastavení**

Továrně jsou přepínače modulů ve stavu vypnuto, což odpovídá adrese 0 a tím pádem použití softwarově předdefinovaného nastavení. Tovární softwarové nastavení má následující parametry: **19 200 bps, 8 datových bitů, bez parity s Modbus adresou 15**.

#### **Upozornění**

U modelů, u kterých nelze hardwarově nastavit rychlost či paritu je rychlost přednastavena na 19 200 bps bez použití parity.

#### *2.2.2.1 Hardwarové nastavení*

Pro hardwarové nastavení adresy se používá DIP přepínač, význam jednotlivých přepínačů je vždy uveden na krabičce modulu přímo nad přepínačem.

Význam jednotlivých přepínačů popisuje i následující tabulka.

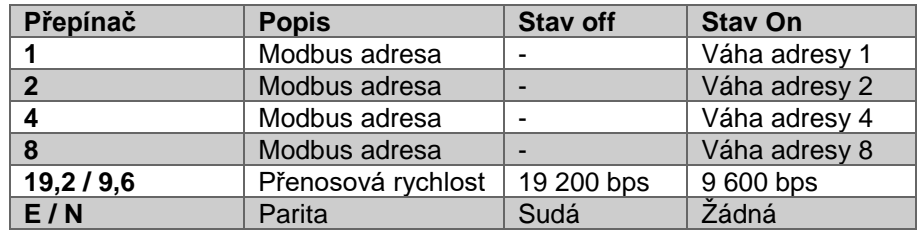

#### **Příklad konfigurace – Adresa 3, 9 600 bps, sudá parita**

Přepínače adresy 1 a 2 ve stavu On (přenínač dole), přepínače 4 a 8 ve stavu Off (přepínač nahoře). Dále přepínač 19,2/9,6 ve stavu On a přepínač E/N ve stavu Off.

#### **Poznámka**

Při nastavování si u některých modulů všimněte, že přepínač číslo 2 je nevyužit. Číslo, které je uvedeno na přepínači neodpovídá jeho významu, ten je uveden na vrchní straně produktu.

#### *2.2.2.2 Softwarové nastavení*

Softwarové nastavení se provádí zápisem do odpovídajících registrů. Konkrétně se jedná o register UART\_mode (pro nastavení parametrů komunikace) a o registr Modbus\_Address (pro nastavení adresy zařízení).

Popis registru UART mode je detailně popsán v mapě registrů odpovídajícího modulu.

Registr Modbus Address předpokládá pouze hodnoty 1 - 254. Pokud je zapsána jiná hodnota, je ignorována.

Pro uplatnění změny konfigurace obou registrů je potřeba po zapsání do registrů nastavení uložit (kapitola [3.4.4.6](#page-23-0)) a zařízení restartovat softwarově (kapitola [3.4.4.5\)](#page-23-1) nebo odpojením od napájení a následným připojení.

Po restartování bude již modul komunikovat dle přenastavených hodnot.

#### **Poznámka**

Při uložení nastavení se uloží i kompletní aktuální konfigurace jako výchozí, tedy i nastavení výstupů a dalších parametrů viz kapitola [3.4.4.6.](#page-23-0)

## <span id="page-7-0"></span>2.3 Popis konektorů a indikačních LED

#### <span id="page-7-1"></span>2.3.1 Popis indikačních LED

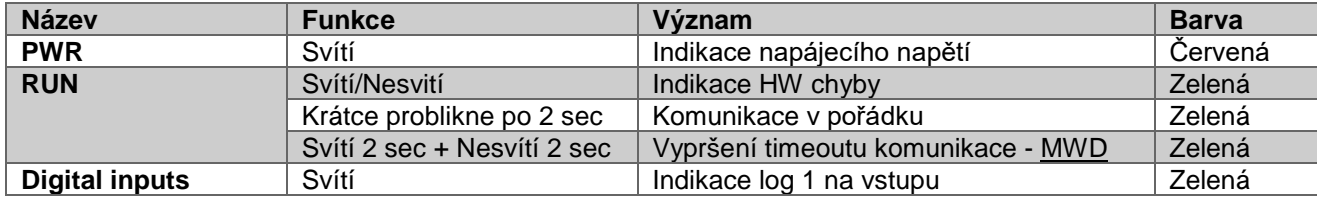

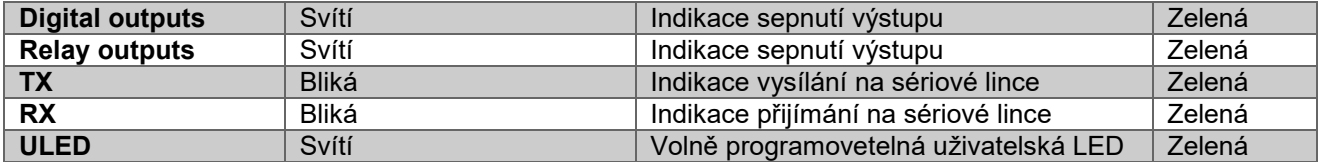

## <span id="page-8-0"></span>2.3.2 Popis konektorů

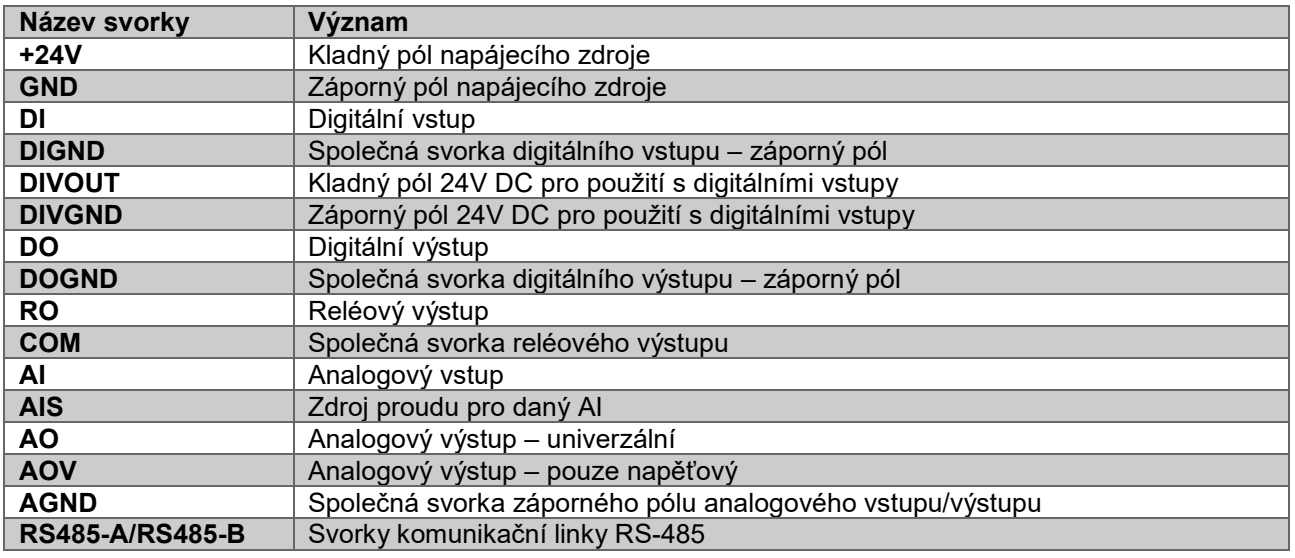

## <span id="page-8-1"></span>2.4 Rozměry

## <span id="page-8-2"></span>2.4.1 UniPi Neuron řada S

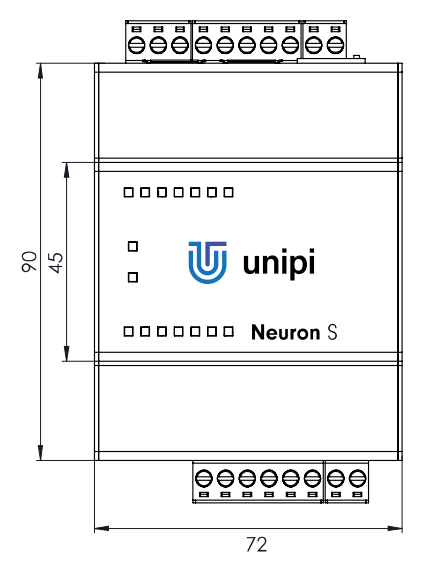

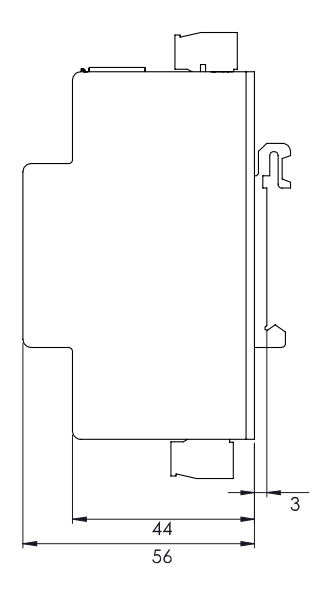

## <span id="page-9-0"></span>2.4.2 UniPi Neuron řada M

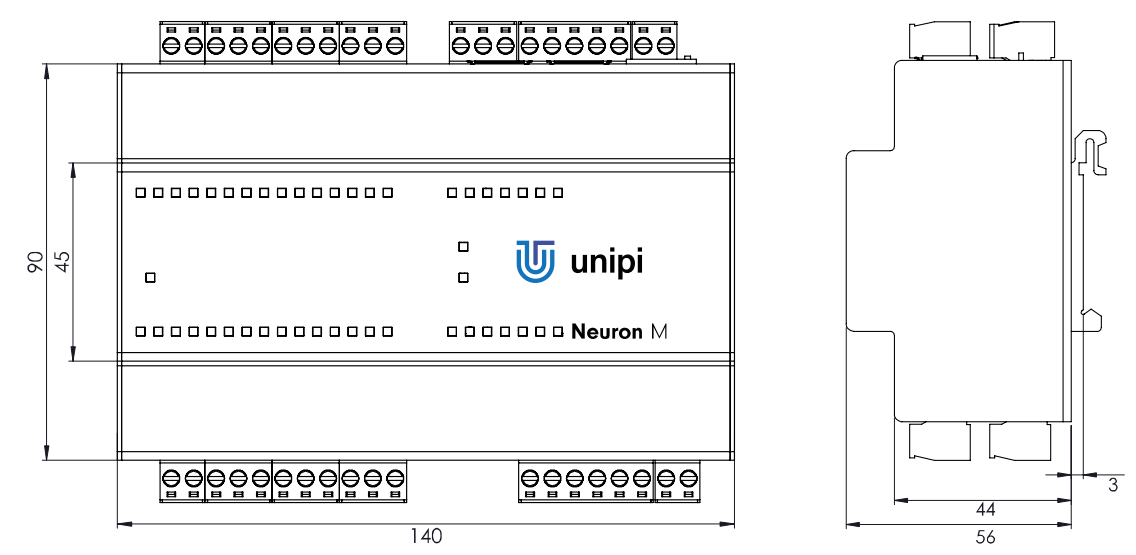

<span id="page-9-1"></span>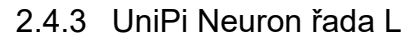

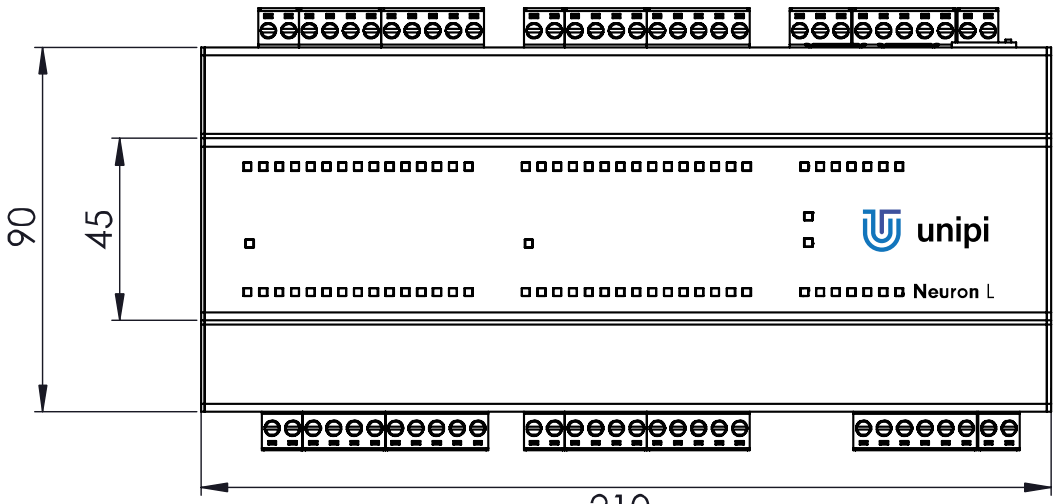

210

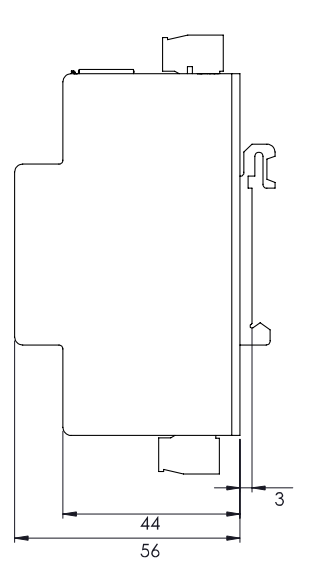

## <span id="page-10-0"></span>2.5 Instalace zařízení

## <span id="page-10-1"></span>2.5.1 Montáž/demontáž

Všechny produkty řady Neuron jsou konstrukčně řešeny pro montáž na 35mm DIN lištu EN 50022.

#### **Montáž**

Pokud není nainstalován držák na DIN lištu, je nutné jej nejdříve připevnit pomocí dodaných šroubků a to tak, aby pružina byla směrem k horní části zařízení. Montáž produktu na lištu se provádí zasunutím produktu shora na lištu, přetažením síly pružiny směrem dolů a následným zacvaknutím spodní části.

#### **Varování**

V instalační skříni bez nuceného oběhu vzduchu, kde je produkt instalován, musí být mezi stěnami skříně a zařízením zajištěn rozestup min 80mm. Pokud není možné zajistit dostatečnou samovolnou cirkulaci vzduchu v instalační skříni, je nutné zajistit cirkulaci zabudováním ventilátoru. Maximální teplota vzduchu vstupujícího do zařízení nesmí přesáhnout hodnoty uvedené v kapitole [4.6.](#page-27-0)

### **Demontáž**

Demontáž produktu se provádí opačným postupem, tj. vysunutím produktu přes odpor pružiny dolů a následným vytažením zařízení směrem od lišty.

#### **Poznámka**

Před demontáží se ujistěte, že je zařízení odpojeno od zdroje napětí.

### **Zapojení**

Pro připojení kabelů k zařízení jsou použity oddělitelné šroubové svorky. Význam každého pólu svorky je popsán na krabičce. Pro montáž kabelů do svorek používejte plochý šroubovák s velikostí 3 mm až 3,5 mm. Nepřekračujte maximální utahovací moment uvedený v kapitole [4.6.](#page-27-0)

#### <span id="page-10-2"></span>2.5.2 Připojení napájení

Pro správný běh zařízení je nutné připojit napájecí napětí 24V DC na svorky +24V (kladný pól) a GND (záporný pól) napájecího konektoru. Informace o toleranci doporučeného napájecího napětí a spotřebě elektrické energie jsou uvedeny v katalogovém listu daného zařízení a na výrobním štítku.

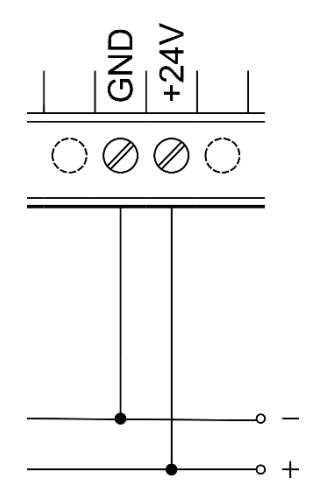

#### **Upozornění**

Jedná se o zařízení třídy ochrany 1. Je tedy nutné připojit i ochranný zemnící vodič na zemnící konektor označený symbolem  $\oplus$ . Pro připojení zemnícího vodiče použijte kabelové oko a dodaný šroub M4.

#### **Poznámka**

DIN lišta, na které je zařízení instalováno, musí být také připojena k ochrannému zemnícímu vodiči.

#### <span id="page-11-0"></span>2.5.3 Připojení komunikačních linek

#### *2.5.3.1 RS-485*

Připojení komunikační linky RS-485 (EIA-485) se provádí na svorky konektoru RS-485 označené jako A a B. Zařízení disponuje volitelně připojitelným 100Ω zakončovací odporem (terminátor), označený jako END (RS485-END, BUS-END).

#### **Poznámka**

Pro správnou funkci linky je nutné připojit zakončovací odpor na obou koncích linky.

Rozšiřující jednotky Neuron Extension se připojují na komunikační rozhraní RS-485. Popis konfigurace parametrů naleznete v kapitole [2.2.2.](#page-6-2)

#### *2.5.3.2 1-Wire*

Sběrnice 1-Wire je určena pro pasivní sběr dat z připojených senzorů, jako je například teploměr či vlhkoměr. Připojení se provádí do konektoru RJ45 označeného jako 1-Wire. Propojení více zařízení na 1-Wire sběrnici se provádí pomocí rozbočovače (1-Wire 8 port hub, objednací číslo: 2014021).

Popis vodičů 1-Wire sběrnice v zapojení RJ45 (UTP).

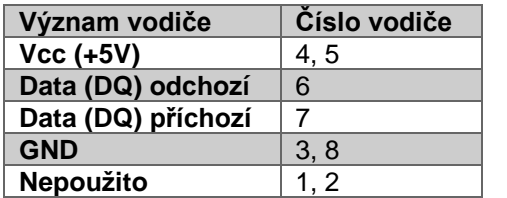

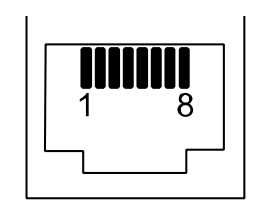

#### **Poznámka**

Příchozí vodič (7) v řídící jednotce není využit, protože je využit jako odchozí vodič z připojených čidel. Předchozí tabulka a konektor slouží pro ilustraci propojení zařízení na sběrnici a k zachování funkce topologie.

#### **Poznámka**

1-Wire sběrnice je realizována v šesti-drátovém provedení, kde dva vodiče jsou datové (DQ), dva nulové (GND) a dva napájecí (Vcc). Dva datové vodiče jsou použity z důvodu minimalizace vzdáleností mezi senzorem a sběrnicí (tj. serializací sběrnice), což přispívá ke spolehlivosti sběrnice a navyšuje maximální počet senzorů.

Pro spolehlivou funkci sběrnice je nutné dodržovat následující pokyny:

- Dodržujte uvedené schéma zapojení UTP kabelu.
- Zajistěte co nejkratší vzdálenost mezi koncovým zařízením (senzorem) a příchozím/odchozím datovým vodičem.
- Nepřipojujte více než 15 senzorů na jeden kanál.
- Pro propojení jednotlivých HUBů použijte stíněný S(F)TP kabel, jehož stínění připojte k zemnícímu vodiči.
- Pro propojení používejte kabel 24AWG o průměru 0,5mm (např. Cat5e).

Tyto pokyny slouží jen jako doporučení. V závislosti na prostředí, délce sběrnice a počtu senzorů se mohou měnit.

1-Wire kanál disponuje funkcí reset, která slouží k vypnutí a zapnutí napájení celé 1-Wire sběrnice, což je užitečné u instalací v nestabilním prostředí. Tato funkce se konfiguruje v závislosti na použitém software, viz kapitola [3.](#page-19-0)

#### <span id="page-12-0"></span>2.5.4 Připojení digitálních vstupů

Na digitální vstupy se připojují externí zařízení jako například: spínače (vypínače, tlačítka), pohybové senzory, okenní a dveřní kontakty, atd. Logický stav 1 (sepnuto) každého vstupu je signalizován rozsvícením odpovídající LED diody v horní části zařízení.

Pro připojení externího zařízení k digitálním vstupům slouží svorky konektoru označené jako DiX (případně DiY.X) a DiGND. Každý konektor digitálních vstupů disponuje společnou svorkou DiGND, na kterou se připojuje záporný pól zdroje stejnosměrného napětí. Kladný pól zdroje se připojuje přes připojené externí zařízení na svorku DiX. Ilustrace na následujícím obrázku.

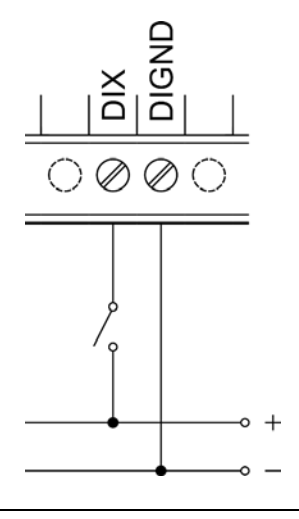

#### **Poznámka**

Pro signalizaci stavu externích zařízení připojených na digitální vstupy doporučujeme použit jiný zdroj, než je použit k napájení zařízení, aby bylo zajištěno galvanické oddělení.

#### **Nepřehlédněte!**

Některé modely disponují vlastním zdrojem 24V DC určeným pro použití s digitálními vstupy. Jeho výstup je vyveden na konektorech DIVGND a DIVOUT. Pro správnou funkci digitálních vstupů s tímto zdrojem je potřeba také propojit navzájem DIVGND a DIGND. Maximální proud na každé svorce DIVOUT je omezen na 120mA, což vystačí pro cca 30 digitálních vstupů.

#### **Rozšiřující funkce**

Každý digitální vstup disponuje kromě indikace stavu také čítačem impulzů. Pokud jsou v zařízení v rámci skupiny osazeny i digitální či reléové výstupy, je možné využít pro vstup DiY.X a výstup Do(Ro)Y.X i jednu ze tří konfigurovatelných, tzv. Direct Switch, funkcí:

- Polarita pomocí této funkce je možné dosáhnout dvojího chování
	- o Identita stav vstupu je zapsán na výstup
	- o Negace negovaný stav vstupu je zapsán na výstup
	- o Více je uvedeno v kapitole [3.4.1.3](#page-21-3)
- Přepnutí stavu pokud je na vstupu detekována náběžná hrana, stav výstupu je negován

Tyto funkce jsou vyhodnocovány přímo v procesoru v rámci skupiny a nejsou tedy závislé na řídícím software. Direct Switch funkce jsou využitelné například pro ovládání osvětlení či podobných časově kritických aplikací (typická doba reakce odpovídá reakci vstupu viz kapitola [4.1\)](#page-25-1).

Funkce Direct Switch je možné nakonfigurovat jen pro odpovídající vstup a výstup. Tj. pouze pro vstup DiY.X a výstup DoY.X (případně RoY.X), kde čísla X a Y (pokud je Y uvedeno) musí být stejné. Není možné nakonfigurovat funkci Direct Switch pro jeden vstup a více výstupů zároveň nebo pro kombinaci vstupu a výstupu z jiných skupin.

### <span id="page-13-0"></span>2.5.5 Připojení digitálních výstupů

Digitální výstupy (polovodičové, zapojeny jako otevřené kolektory) jsou vyvedeny na svorky DoX (DoY.X), DoGND a případně FBD konektoru Digital outputs. Každý konektor disponuje společnou svorkou DoGND pro připojení záporného pólu zdroje stejnosměrného napětí. Svorka DoX slouží k připojení zátěže, která spíná výstup ke společnému potenciálu. Sepnutí každého výstupu je signalizováno rozsvícením odpovídající LED diody v horní části zařízení.

#### **Poznámka**

Digitální výstupy je možné nakonfigurovat přes použitý software i do režimu PWM (pulzně šířková modulace).

Následující obrázek ilustruje základní zapojení digitálního výstupu.

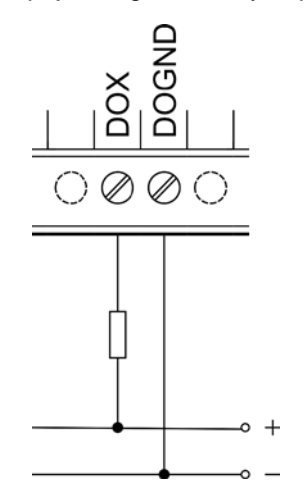

U některých zátěží připojených na digitální výstup, jako je například externí relé, je vhodné využít i diodu pro potlačení nežádoucích špiček (Flyback Diode) dostupnou na svorce FBD. Následující obrázek ilustruje připojení stykače na digitální výstup s využitím integrované diody FBD.

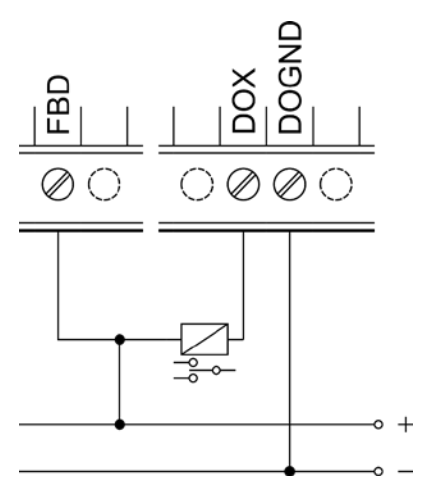

#### **Upozornění**

Integrovaná dioda je navržena pouze pro připojení zařízení v rámci skupiny. Využití diody pro jiná zapojení může způsobit nevratné poškození zařízení.

#### <span id="page-14-0"></span>2.5.6 Připojení analogových vstupů

Analogové vstupy typicky slouží ke čtení napětí 0 – 10V proudu, 0 – 20mA a odporových čidel (např. teplotní čidlo PT1000). Typ čtení se nastavuje v závislosti na použitém software.

Záporný pól měřeného externího zařízení se připojuje na svorku AGND daného konektoru a jeho kladný pól na svorku AIY.X.

#### **Poznámka**

Z výroby je zařízení nastaveno na měření napětí, aby nedošlo k případnému poškození zařízení/čidla v případě připojení nevhodného čidla.

#### **Upozornění**

Před připojením měřeného zařízení je potřeba nejdříve zkontrolovat nastavení měření pomocí použitého SW a podle druhu připojeného zařízení – viz popis měření na jednotlivých skupinách níže.

Následující obrázky ilustrují připojení měření napěťového a proudového zdroje ke svorkám AI a AGND.

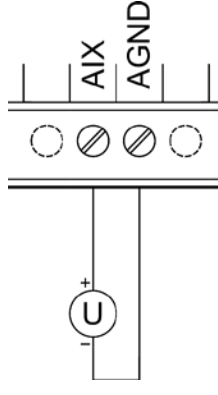

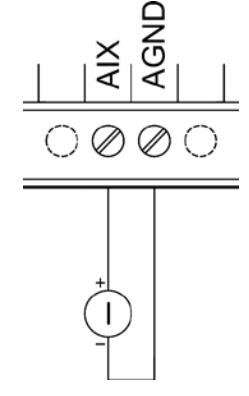

Připojení odporových čidel na analogové vstupy (mimo skupinu 1) je možné realizovat dvouvodičovou případně třívodičovou metodou. Výhodou třívodičové metody je eliminace chyby měření způsobené odporem použitého vodiče.

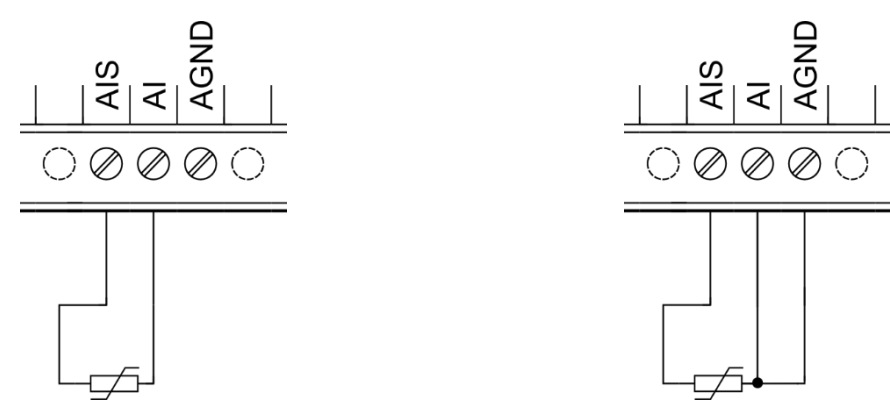

Skupina 1 nedisponuje možností měření odporových čidel. Takovéto měření je realizovatelné připojením odporového čidla na analogový výstup skupiny 1 případně na analogové vstupy ostatních skupin.

#### **Měření napětí a proudu na analogovém vstupu skupiny 1**

Pro přesné měření na analogovém vstupu je potřeba provést korekci přečtené hodnoty s referenčním napětím na procesoru a dalších koeficientů přečtených přímo z odpovídajících registrů pomocí následujícího vzorečku pro výpočet napětí.

$$
U_{A11_{true}} = \left(3.3 * \frac{v_{ref}}{v_{refInt}}\right) * 3 * \frac{v_{AI}}{4096} * \left(1 + \frac{A11_{vdev}}{10000}\right) + \frac{A11_{voffset}}{10000} \text{ [V]}
$$

Proud se vypočte obdobným způsobem dle následujícího vzorečku:

$$
I_{A11_{true}} = \left(3.3 * \frac{v_{ref}}{v_{refInt}}\right) * \frac{v_{AI}}{4096} * 10 * \left(1 + \frac{A11_{adev}}{10000}\right) + \frac{A11_{aoffset}}{10000} \text{ [mA]}
$$

Typ zvoleného měření je potřeba nastavit dle použitého software v registru AI mode dle následující tabulky.

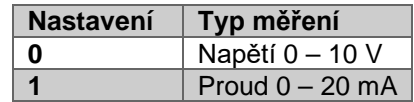

#### **Měření na analogových vstupech mimo skupinu 1**

Analogové vstupy skupin jiných než 1 disponují přesným měřením a napětí, proudu a odporu. Typ zvoleného měření je potřeba nastavit dle použitého software v registru AI mode dle následující tabulky. Přečtená hodnota typu real a odpovídá přímo naměřené hodnotě v dle nastaveni AI mode.

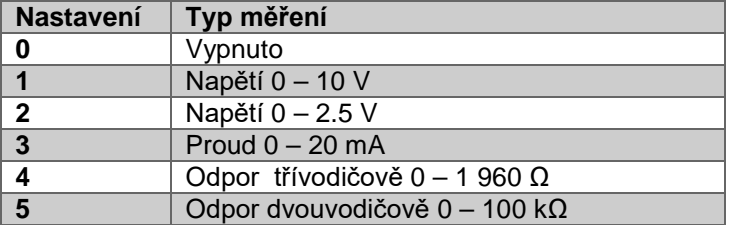

## <span id="page-15-0"></span>2.5.7 Připojení analogových výstupů

Analogové výstupy slouží k ovládání externích zařízení, jako jsou například trojcestné ventily či výměníky pomocí analogového napěťového signálu 0 - 10V případně proudového signálu 0-20mA.

Připojení externího zařízení se provádí na svorky AOY.X a AGND. Následující obrázek ilustruje zapojení zařízení na analogový výstup.

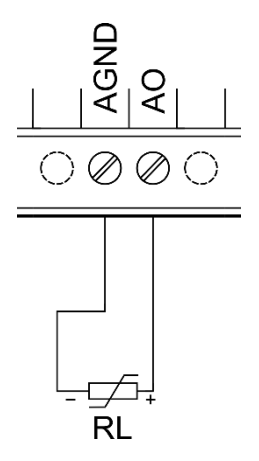

Analogový výstup na skupině 1 disponuje možností měření odporových čidel – Pt1000. Takovéto měření je realizovatelné připojením odporového čidla na analogový výstup.

Typ zvoleného módu na AO1 je potřeba nastavit dle použitého software v registru AO settings dle následující tabulky.

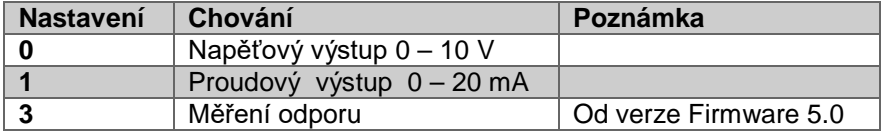

#### **Nastavení napětí/proudu na analogovém výstupu skupiny 1**

Následující vzoreček popisuje výpočet hodnoty, která má být zapsána do registru AO podle cílové hodnoty na analogovém výstupu v případě nastavení na napěťový zdroj.

$$
V_{AO} = \frac{\left(V_{AO1_{desired}} - \frac{AO1_{Voffset}}{10000}\right)}{\left(3.3 * \frac{V_{ref}}{V_{refInt}}\right)_{*}\left(1 + \frac{AO1_{Vdev}}{10000}\right) * 3}
$$

Kde VAO1*desired* je cílová hodnota ve voltech.

Obdobně funguje i výpočet v případě nastavení na proudový zdroj.

$$
I_{AO} = \frac{\left(I_{AO1_{desired}} - \frac{AO1_{Aoffset}}{10000}\right)}{\left(3.3 * \frac{V_{ref}}{V_{refInt}}\right)_{*}\left(1 + \frac{AO1_{Adev}}{10000}\right) * 10}
$$

Kde IAO1*desired* je cílová hodnota v mA.

Výsledná hodnota musí být následně patřičně upravena tak, aby ji bylo možné zapsat do registru typu integer v rozmezí 0 – 4095.

#### **Nastavení napětí na analogových výstupech mimo skupinu 1**

Nastavení požadovaného napětí na výstupu se provádí zápisem do registru AO, který očekává hodnoty 0 – 4 000. Do toho rozsahu je namapován celá škála výstupu 0 – 10 V. Pro zjednodušení lze využít následující vzoreček:

$$
V_{AO} = \frac{4000}{10} * V_{AO_{desired}}
$$

#### **Příklad**

Pro nastavení 5,5V na analogovém výstupu AO2.1 je potřeba do registru Analog Output 2.1 zapsat hodnotu 2200.

#### **Měření odporu na analogovém výstupu skupiny 1**

Alternativní funkcí analogového výstupu skupiny 1 při nastavení na proudový zdroj je měření připojeného odporu. Tato vlastnost je vhodná pro čtení odporových čidel, konkrétně teplotního čidla Pt1000.

Od verze firmware 5.0 je navíc podpora měření odporu přímo integrovaná do procesoru. Patřičným nastavením AO settings je tedy možné z registru AI 2 vyčítat přímo měřený odpor bez nutnosti následujícího výpočtu (jak je popsáno výše).

Zapojení teplotního čidla Pt1000 je ilustrováno na následujícím obrázku.

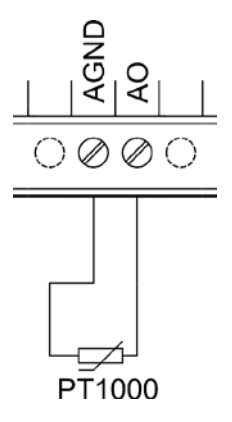

Pro přesné měření na analogovém vstupu je potřeba provést korekci přečtené hodnoty s referenčním napětím na procesoru pomocí následujícího vzorečku a nastavení výstupního proudu např. na 1mA.

$$
U_{A I 2_{true}} = \left(3.3*\frac{v_{ref}}{v_{ref1nt}}\right)*\frac{Al_2}{4096}*\left(1+\frac{Al2_{vdev}}{10000}\right)+\frac{Al2_{voffset}}{10000}\text{[V]}
$$

Kde jednotlivé proměnné odpovídají přímo hodnotám přečteným z odpovídajících registrů.

Přepočet na odpor se poté provádí pomoci vzorečku dle nastaveného výstupního proudu a změřeného napětí.

$$
R=\frac{U}{I}
$$

#### <span id="page-17-0"></span>2.5.8 Připojení reléových výstupů

Reléové výstupy jsou vyvedeny na svorkách RoY.X a COM a slouží pro spínání dvoustavových prvků střídavým nebo stejnosměrným napětím. Svorka COM slouží pro přívod spínaného napětí pro připojená zařízení v rámci konektoru a svorka Ro jako odvod spínaného napětí daného výstupu. Relé jsou zapojeny ve stavu NO, ve vypnutém stavu jsou tedy kontakty rozepnuté.

Sepnutí každého výstupu je signalizováno rozsvícením odpovídající LED diody v horní části zařízení. Jištění proti přetížení a zkratu se provádí pojistkou nejlépe zvlášť pro každý výstup, případně pro celou skupinu. Jmenovitý proud a typ pojistky se volí podle zatížení a charakteru zátěže s ohledem na maximální proud na výstupu, případně skupiny výstupů.

V případě připojené indukční zátěže představovanou například elektromotorem, cívkou relé nebo stykače, či dokonce samotnou napájecí kabeláží v rozsáhlých elektroinstalacích, se doporučuje chránit reléové výstupy odpovídajícím vnějším členem (například varistor, RC člen nebo dioda s odpovídající charakteristikou).

V případě připojení kapacitní zátěže jako jsou například zdroje pro LED osvětlení doporučujeme chránit kontakty relé proti proudovému nárazu připojením termistoru odpovídající charakteristiky do série na výstup relé.

Následující obrázek ilustruje zapojení zátěže se střídavým napětím na reléový výstup.

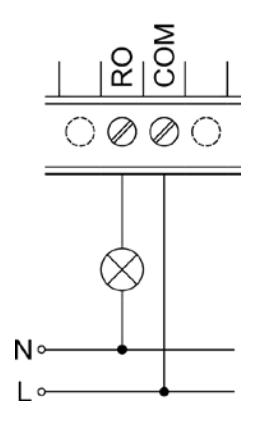

## <span id="page-19-0"></span>3 Software řídících jednotek

Díky otevřenosti celého systému není uživatel omezen pouze na jeden software pro řízení a konfiguraci. Přehled a návod na použití všech kompatibilních softwarových platforem je dostupný na stránkách [www.unipi.technology](http://www.unipi.technology/) případně na domovských stránkách dané softwarové platformy.

Jako základní dodávaný software pro jednoduchou implementaci uživatelských aplikací je OS Linux a komunikační rozhraní Modbus na protokolu TCP. Tento obraz je volně ke stažení na stránkách [downloads.unipi.technology](http://downloads.unipi.technology/). Řídící aplikace pak může běžet jak na samotném PLC, tak i na jiném zařízení v síti. Oba tyto přístupy se dají volně kombinovat, což přináší výhody distribuovaného systému.

#### **Důležité**

Sběrnice 1-Wire není přes rozhraní TCP Modbus dostupná stejně jako sériové linky. Pokud si je přejete využívat je nutné implementovat jejich řešení v používané SW platformě. Více viz kapitola [3.2.](#page-19-2)

Další nadstavbou základního aplikačního rozhraní je webový portál sloužící pro základní konfiguraci zařízení, dostupný přes HTTP protokol na portu 8088.

#### **Důležité**

Ne všechny vlastnosti/funkce uvedeny v této kapitole jsou platné i pro rozšiřující moduly jelikož nedisponují potřebnými rozhraními (jako je například 1Wire, RS485 master), viz kapitola [2.2.](#page-6-0)

## <span id="page-19-1"></span>3.1 Popis mapování Modbus registrů a coilů

Pro přístup na jednotlivé registry a coily je možné využít dvou způsobů. Jelikož každá skupina disponuje vlastním procesorem, jsou jednotlivé registry dané skupiny dostupné přes unit (adresu) dle čísla skupiny (tj. 1 – 3) a zároveň i přes unit 0, přes který jsou dostupné všechny registry/coily daného produktu. Pokud je využito přístupu přes unit 0, jsou čísla registrů posunuta o 100\*(číslo\_skupiny-1). Je tedy možné využít obou přístupů.

#### **Příklad**

Registr 1 skupiny 1 je dostupný přes unit 1 na adrese 1 a zároveň přes unit 0 na registru 1. Registr 1 skupiny 2 je ale dostupný přes unit 2 na registru 1 a zároveň přes unit 0 na registru 101.

## <span id="page-19-2"></span>3.2 Sériové linky a sběrnice

Aplikace poskytující TCP Modbus server na dodávaném OS Linux automaticky detekuje verzi produktu, ve kterém je použita. Především poskytuje pouze rozhraní k dostupným vstupům a výstupům. Sběrnice (jako je např. 1-Wire) a sériové linky je nutné řešit jiným způsobem.

#### <span id="page-19-3"></span>3.2.1 Sériové linky

TCP Modbus server vytváří v adresáři /dev/extcomm/ virtuální sériové linky (pty – pseudoterminal). Ty jsou, podobně jako registry, mapovány dvěma způsoby přes adresáře:

- /dev/extcomm/číslo\_skupiny/číslo\_linky
	- o Zde čísla skupiny a čísla linek odpovídají fyzickému popisu na obalu
- /dev/extcomm/0/0..X
	- o V tom to adresáři jsou všechny linky přes číslování odpovídající serializací všech dostupných sériových linek

#### **Příklad**

Sérivá linka RS485 na produktu Neuron S103 je dostupná přes /dev/extcomm/0/0 a zároveň přes /dev/extcomm/1/0.

Otevřením sériové linky není možné nastavit paritu, ta a další parametry sériové linky se ovládají pomocí proměnné UART\_config viz kapitola [3.4.4.2.](#page-22-1)

## <span id="page-20-0"></span>3.2.2 1-Wire sběrnice

Sběrnice 1-Wire je realizována pomocí převodníku DS2482 připojeným na rozhraní I2C hlavního procesoru (v OS Linux dostupné přes standartní drivery /dev/class/i2c/).

Pro jeho zprovoznění je možné využít kromě dále popsaných i spoustu dalších.

- DS2482 kernel modul
	- o Podpora implementována přímo v jádru OS (modul DS2482)
- OWFS (1-Wire File System)
	- o Řešení poskytující přístup k 1-Wire zařízení přímo přes filesystem

## <span id="page-20-1"></span>3.3 Přehled dostupných proměnných

Následující tabulka popisuje význam jednotlivých proměnných a hodnoty, které představují. Detailní popis proměnných a registrů je uveden v dokumentech Modbus mapách jednotlivých produktů dostupných online.

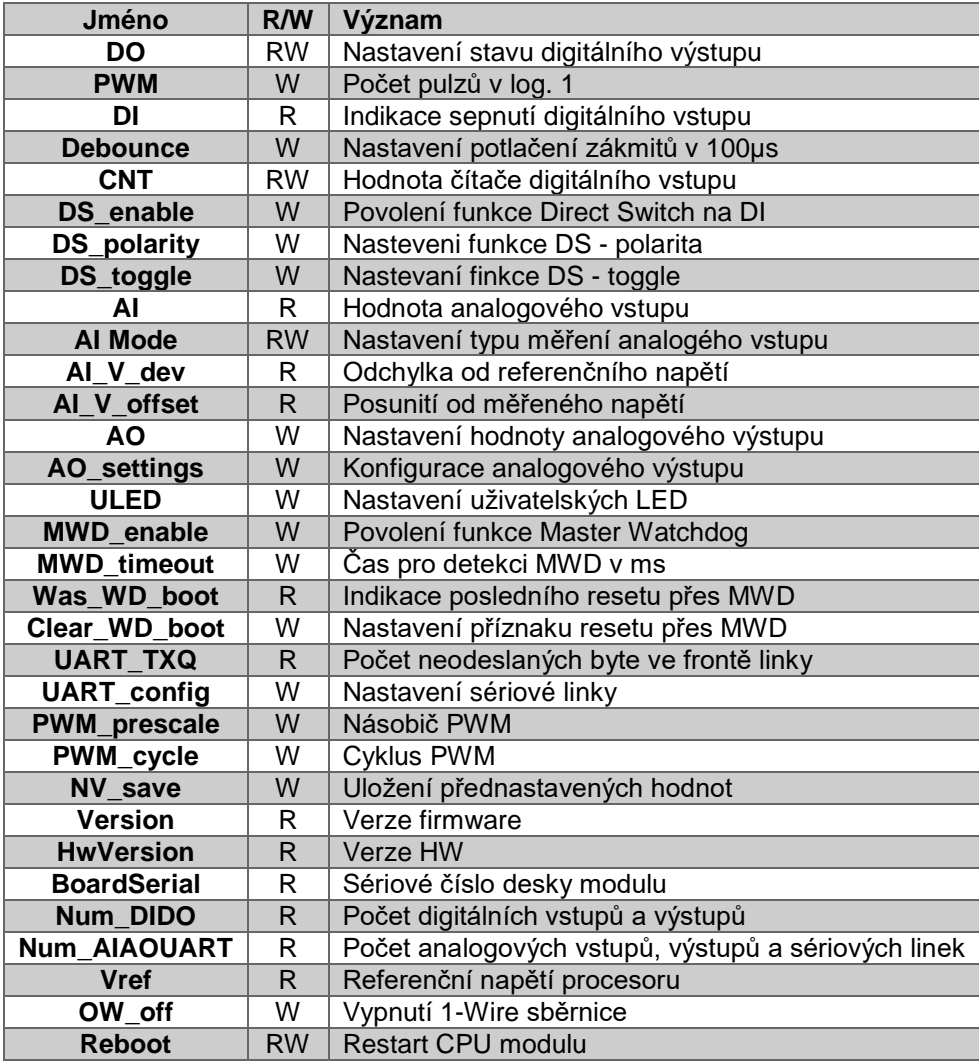

Pokud je u názvu uvedeno R, jedná se pouze o čtecí proměnnou. Pokud je uvedeno W, jedná se o zapisovací proměnnou. Pokud je u registru uvedeno RW, jedná se o proměnnou, do které lze zapisovat a číst zároveň (tj. její hodnoty se mohou měnit nezávisle na programu – např. CNT).

### <span id="page-21-0"></span>3.4 Popis funkcí

#### <span id="page-21-1"></span>3.4.1 Funkce digitálních vstupů

Správná funkce digitálních vstupů je podmíněna konfigurací proměnné Debounce v závislosti na připojeném spínači a na prostředí v jakém je zařízení instalováno.

#### *3.4.1.1 Debounce*

Funkce Debounce slouží k potlačení zákmitů na vstupu, její hodnota je uvedena ve stovkách µs (tj. hodnota 100 odpovídá 10ms). Impulz (náběžná hrana) je vyhodnocen jako platný pouze v případě, že je v logické 1 po celou nastavenou dobu.

#### *3.4.1.2 Counter(Čítač)*

Tato funkce slouží jako čítač impulzů (náběžných hran) digitálních vstupů. Jeho hodnota je s každým platným pulzem inkrementována o 1 a zapsána do proměnné. Při přetečení maximální hodnoty je čítač vynulován. Přenastavení hodnoty je možné provést zápisem do proměnné CNT\_set.

#### <span id="page-21-3"></span>*3.4.1.3 Direct Switch*

Tato funkce umožňuje mapovat událost či stav digitálního vstupu na digitální výstup v rámci skupiny (navíc si čísla DI a DO/RO v rámci skupiny musí odpovídat). Povolení běhu funkce se provádí zapsáním hodnoty True do DS enable odpovídajícího DI. Pokud je v proměnné DS enable zapsána hodnota False, nastavení DS\_toggle a DS\_polarity je ignorováno.

#### **Poznámka**

Každý vstup, u kterého lze funkci DS povolit, má odpovídající proměnné DS\_enable, DS\_polarity a DS\_toggle. Je tedy možné nakonfigurovat pro každý vstup jiné chování.

#### **DS\_polarity**

Pomocí této funkce je možné dosáhnout dvojího chování. Pokud je proměnná DS\_polarity nastavená na True, výstup je přepnut do stavu odpovídající negaci hodnotě vstupu. Naopak pokud je proměnná nastavená na False, hodnota na výstupu je shodná s hodnotou na vstupu. Přesný popis chování zobrazuje následující tabulka.

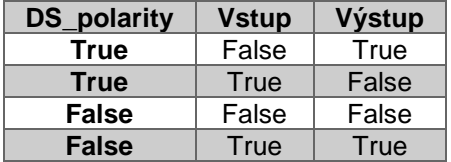

#### **DS\_toggle**

Pokud je tato proměnná nastavena na True je při detekci náběžné hrany na vstupu negována hodnota odpovídajícího výstupu.

#### <span id="page-21-2"></span>3.4.2 Funkce digitálních výstupů

#### *3.4.2.1 PWM*

Pulsně šířková modulace (PWM) slouží pro přenos analogového signálu pomocí dvouhotnovoého signálu. PWM je možné aktivovat pro každý digitální výstup zvlášť, ale nastavení frekvence je pro každou skupinu jen jedno a je v rámci skupiny vždy stejné. Pro zapnutí funkce PWM na digitálním výstupu je potřeba nastavit proměnnou DO odpovídajícího výstupu na 0 a následně měnit hodnotu PWM. Hodnota proměnné PWM udává délku doby logické 1 na daném výstupu v počtu cyklů.

Pokud je DO zapnuto, hodnota PWM je ignorována. Naopak pokud je hodnota PWM jiná než 0 a hodnota DO se přepne z 1 do 0, funkce PWM začne být aktivní.

Délka jednoho cyklu  $T_c$  se nastavuje pomocí proměnných PWM prescale a PWM\_cycle. PWM\_cycle je v podstatě rozlišení zadávaného PWM (hodnota PWM může nabývat hodnot 0 až PWM\_cycle). Výpočet popisuje následující vzoreček:

$$
T_c = \frac{(PWM_{pressure}+1)}{48MHz} * (PWM_{cycle}+1)
$$

Alternativní výpočet PWM prescale, kde f je zvolená frekvence PWM v Hz. **Pozor, výsledek musí být zaokrouhlen na celé číslo!**

$$
PWM_{prescale} = \frac{48MHz}{f * (PWM_{cycle} + 1)} - 1
$$

#### **Příklad**

Nastavením PWM\_prescale na 4751 a PWM\_cycle na 100 bude T<sub>c</sub> 10ms (100Hz). Dále nastavením hodnoty PWM na 50 bude střída 50% na frekvenci 100Hz.

#### <span id="page-22-0"></span>3.4.3 Ostatní konfigurační a informační funkce

#### *3.4.3.1 ULED*

Některé modely obsahují volně uživatelsky programovatelné diody označené jako X1 … 4. Ovládání diod se provádí v proměnných ULED pro každou diodu zvlášť.

#### <span id="page-22-1"></span>*3.4.3.2 Sériové linky*

Pokud produkt disponuje sériovou linkou, jsou k dispozici i proměnné UART\_TXQ a UART\_config. UART\_TXQ obsahuje počet byte čekajících na odeslání na sériové lince. Pokud je překročena velikost bufferu, jsou data, která se do fronty nejvejdou, ignorována.

Proměnná UART\_config slouží pro nastavení parametrů sériové linky. Význam jednotlivých bitů této proměnné popisuje následující tabulka.

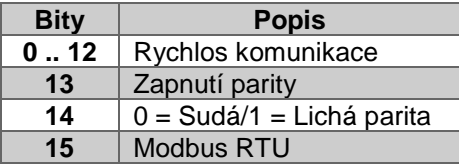

Bit Modbus RTU slouží pro nastavení HW podpory protokolu Modbus na sériové lince, kdy nastavením bitu na hodnotu 1 je generováno přerušení až po ukončení přijímání celého Modbus RTU rámce. Sériová linka je v OS dostupná přes virtuální sériový port pty, jehož otevřením lze nastavit i rychlost komunikace. Nicnméně paritu je nutné nastavit přes popsané bity proměnné UART\_config. Rychlost komunikace v proměnné UART\_config popisuje následující tabulka.

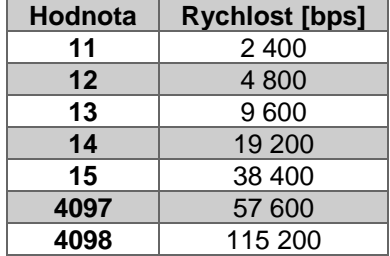

#### *3.4.3.3 Povolení 1-Wire sběrnice*

Modely, které obsahují 1-Wire sběrnici disponují funkcí zapnutí/vypnutí sběrnice. Ve výchozím nastavení je hodnota OW off nastavena na False, čili sběrnice je zapnutá. Přepnutím do True dojde k vypnutí sběrnice.

#### <span id="page-23-2"></span>*3.4.3.4 Master WatchDog (MWD)*

Pro každou skupinu je možné nastavit proměnné MWD\_enable a MWD\_timeout, pomocí kterých se aktivuje Watchdog. Ten monitoruje komunikaci s danou skupinou. Pokud s ní po nastavenou dobu nikdo nekomunikuje (typicky řídící program), procesor skupiny se restartuje, výstupy skupiny se nastaví do výchozího nastavení a příznak Was\_WD\_boot se nastaví do True. Tento příznak je možné smazat přes proměnnou Clear\_WD\_boot.

#### <span id="page-23-1"></span>*3.4.3.5 Restart*

Každou skupinu je možné softwarově restartovat zapsaním True do proměnné Reboot. Po opětovném spuštění je načteno poslední uložené výchozí nastavení.

#### <span id="page-23-0"></span>*3.4.3.6 Uložení výchozího nastavení*

Proměnná NV save slouží pro uložení aktuálního nastavení skupiny jako výchozí nastavení. Toto nastavení (PWM, PWM\_prescale, PWM\_cycle, debounce, UART\_config, DO, AO, AO\_sw, DS\_enable, DS\_polarity, DS\_toggle) je načteno jak při restartu skupiny jak přes MWD, proměnnou Restart, tak i při odpojení a následném připojení napájení.

#### *3.4.3.7 Verze produktu*

Pro správné přečtení hodnot uložených do dvou registrů je potřeba vyměnit horní a spodní byte každého registru.

#### **SWversion**

Obsahuje verzi firmware procesoru dané skupiny uloženou ve dvou byte, kde horní byte je číslo hlavní verze, spodní byte je subverze.

#### **Num\_DI/DO**

Každá skupina poskytuje informace i o počtu digitálních vstupů a výstupu. Počet vstupů je uložen v horním byte, počet výstupů ve spodním byte.

#### **Num\_AI/AO/Uart**

Počet analogových vstupů je uložen v této proměnné v horním byte. Počet analogových výstupů je uložen v horních 4 bitech spodního byte a počet sériových linek je uložen v spodních 4 bitech spodního byte.

#### **HwVersion**

Proměnná HwVersion obsahuje zakódované výrobní označení desky, její verzi a subverzi. Horní byte obsahuje označení desky, spodní byte je rozdělen na horní 4bity hlavní verze a spodní 4bity subverze.

#### **BoardSerial**

Sériové číslo desky je uloženo do dvou Modbus registrů – 32bitů.

#### **InteruptMask**

Tato proměnná slouží pro detekci přerušení a je uložena do dvou byte. Význam jednotlivých bitů popisuje následující tabulka.

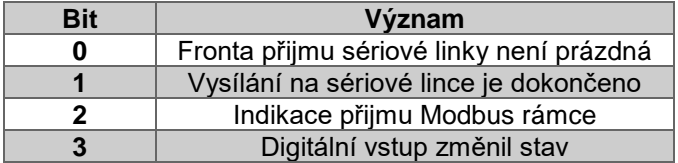

#### **True Vref**

Referenční hodnota 3.3V procesoru dané skupiny. Tato hodnota slouží jako reference pro přesné měření na analogových vstupech dané skupiny.

Přepočet hodnoty získané z registrů na správnou referenční hodnotu popisuje následující vzoreček.

$$
V_{TrueVref} = 3.3 * \frac{V_{ref}}{V_{refInt}}
$$

## <span id="page-25-0"></span>4 Technické údaje

## <span id="page-25-1"></span>4.1 Digitální vstupy

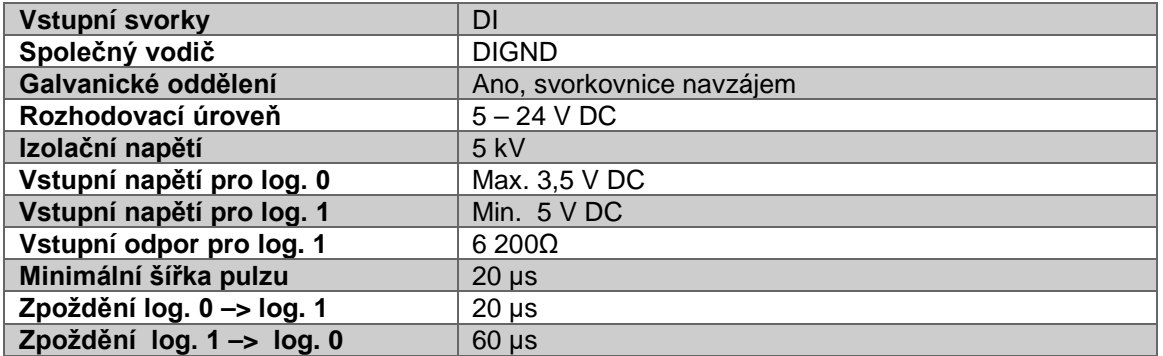

## <span id="page-25-2"></span>4.2 Digitální výstupy

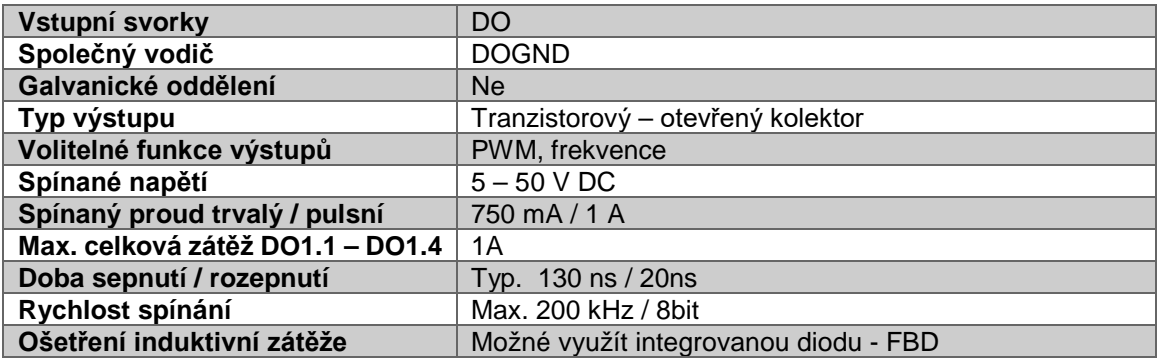

## <span id="page-25-3"></span>4.3 Analogové vstupy

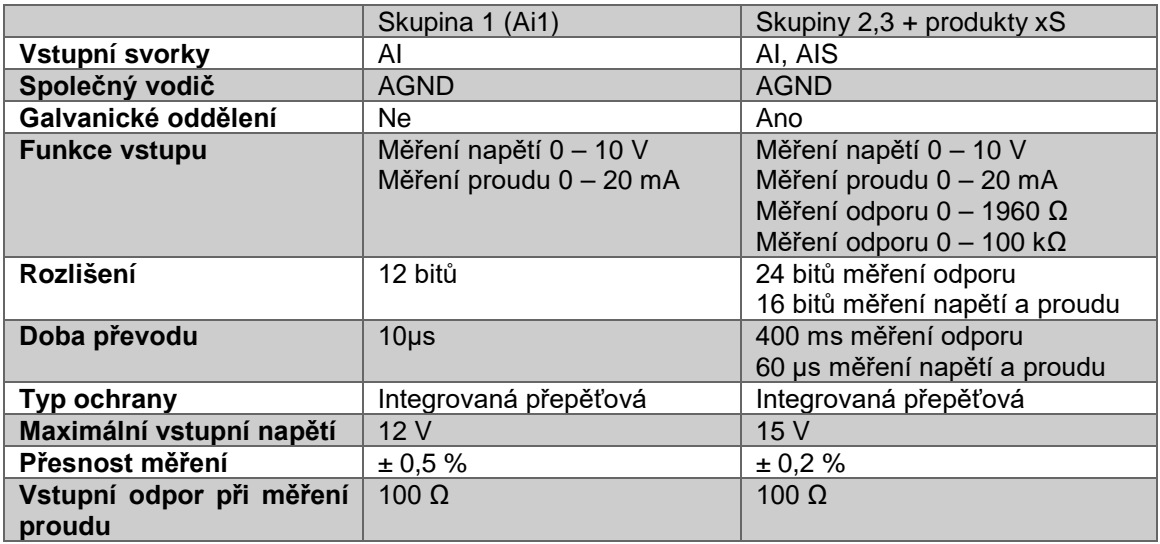

## <span id="page-26-0"></span>4.4 Analogové výstupy

![](_page_26_Picture_307.jpeg)

## <span id="page-26-1"></span>4.5 Reléové výstupy

![](_page_26_Picture_308.jpeg)

## <span id="page-26-2"></span>4.6 Rozhraní RS485

![](_page_26_Picture_309.jpeg)

## <span id="page-27-0"></span>4.7 Provozní a instalační podmínky

![](_page_27_Picture_175.jpeg)

## 4.8 Kmitočtová pásma a jejich max. vysílaný radiofrekvenční výkon (e.i.r.p.)

![](_page_27_Picture_176.jpeg)

*Tímto Faster CZ, s.r.o. (obchodní značka Unipi technology) prohlašuje, že rádiové zařízení Neuron (Axon XXX LTE) je v souladu se směrnicí 2014/53/EU. Úplné znění EU prohlášení o shodě je k dispozici na webových stránkách výrobce.*